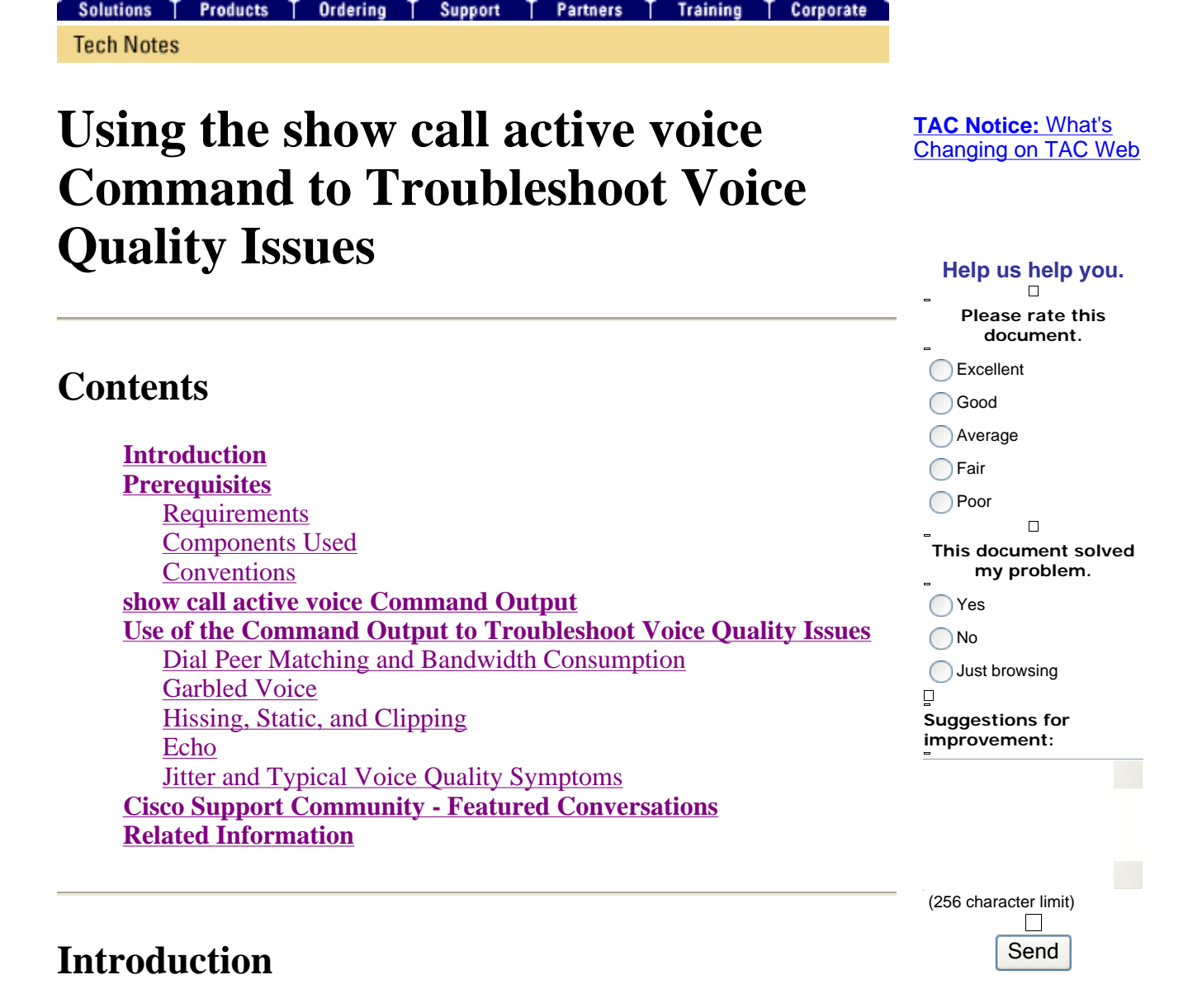

This document discusses the **show call active voice** ( registered customers only) command output and illustrates how the command output resolves voice quality issues.

**Note:** The commands referenced in this document are linked to the Command Lookup Tool ( registered customers only) . Use this tool in order to search for more information on specific commands.

# **Prerequisites**

### **Requirements**

There are no specific requirements for this document.

### **Components Used**

This document is not restricted to specific software and hardware versions.

## **Conventions**

Refer to the Cisco Technical Tips Conventions for more information on document conventions.

# **show call active voice Command Output**

The **show call active voice** command allows you to display the contents of the active call table. The information presented includes call times, dial peers, connections, quality of service parameters, and gateway handling of jitter. This information can be useful when you troubleshoot a range of voice quality problems.

The table in this document includes the output from a sample **show call active voice** command and a brief explanation of each parameter.

**Note:** The **show call active voice** command displays data from the plain old telephone service (POTS) and VoIP call legs on the voice gateway. Some parameters are highlighted in bold text for further discussion in the remainder of the document.

The **show call active** command displays values for both the Telephony and the VoIP legs of any active call. For each leg, the same generic parameters are shown followed by parameters specific to the type of call leg. In this table, these parameter sections are noted by a shaded header.

Use the **show call active voice** command in user EXEC or privileged EXEC mode in order to display call information for voice calls in progress.

```
show call active voice [brief [id identifier] | compact [duration {less time | 
 time}] | echo-canceller call-id | id identifier | redirect {rtpvt | tbct}]
```
There are many arguments options to this command. This list describes some of the more useful arguments:

- **brief**—(Optional) Displays a truncated version.
- **compact**—(Optional) Displays active calls that are longer or shorter than a specified time.
- **duration**—(Optional) Displays active calls that are longer or shorter than a specified time.
- **echo-canceller call-id**—(Optional) Displays information about the state of the extended echo canceller (EC). In order to query the echo state, you need to know the hex ID in advance. In order to find the hex ID, enter the **show call active voice brief** command or use the **show voice call status** command. The range is from 0 to FFFFFFFF.

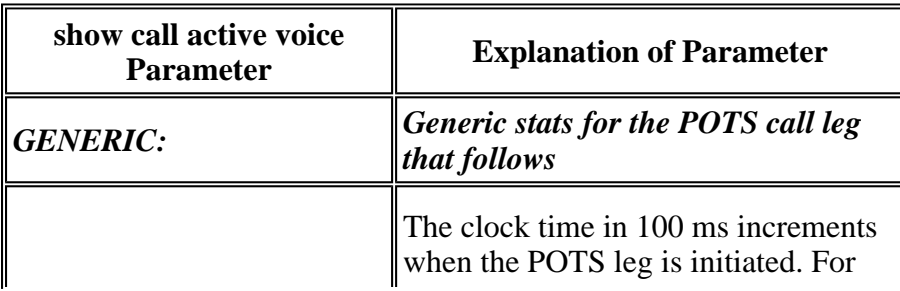

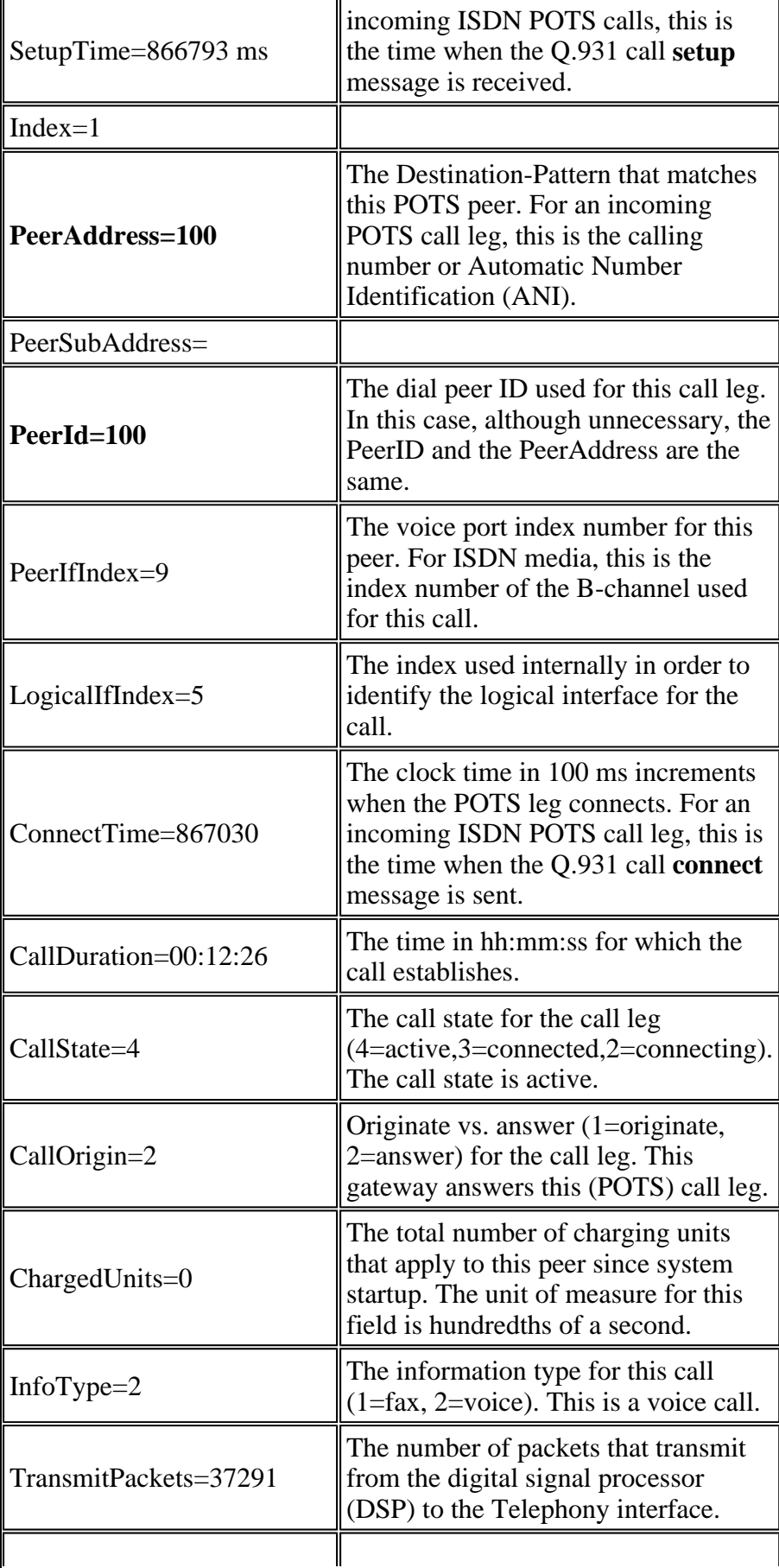

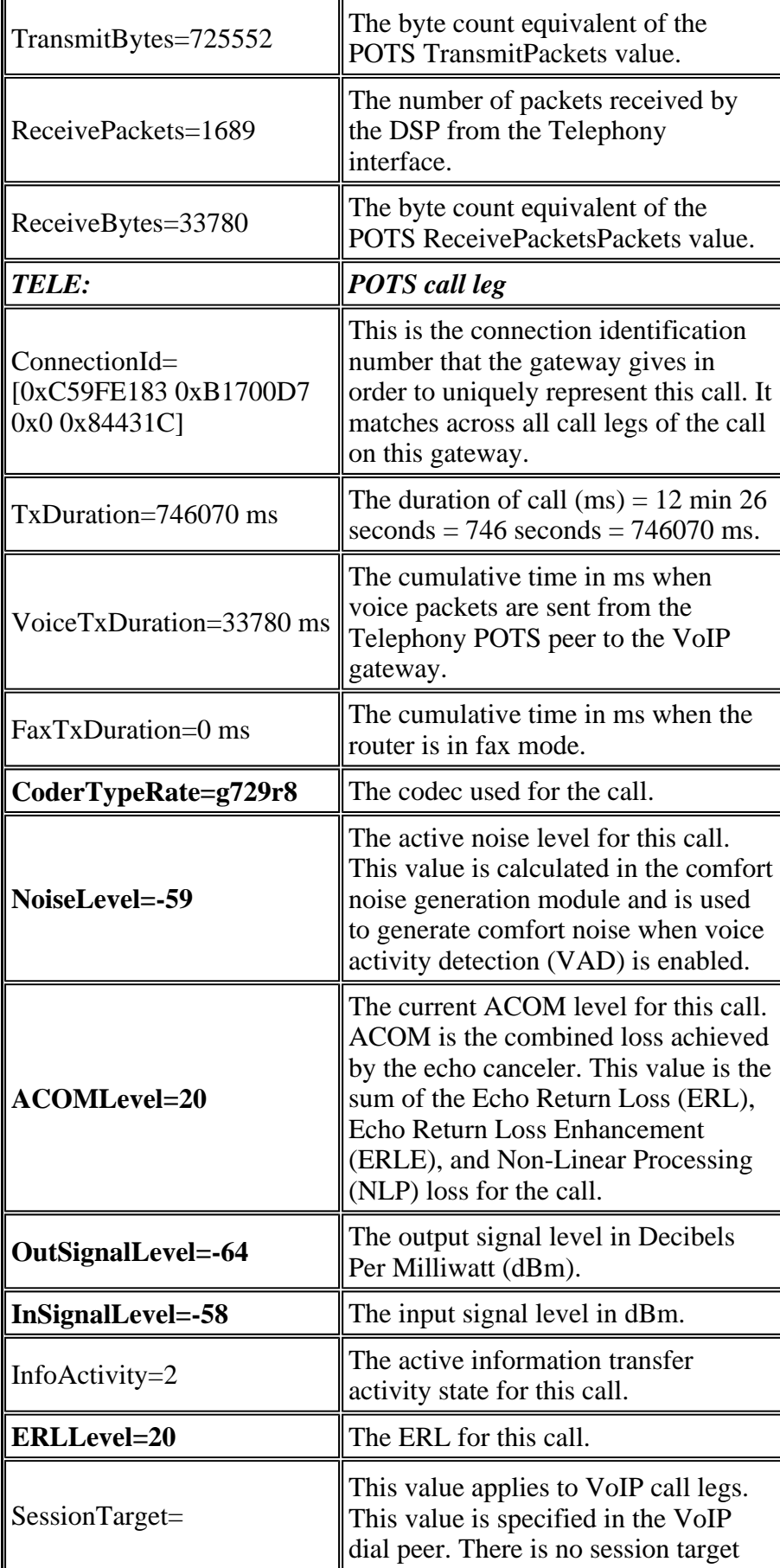

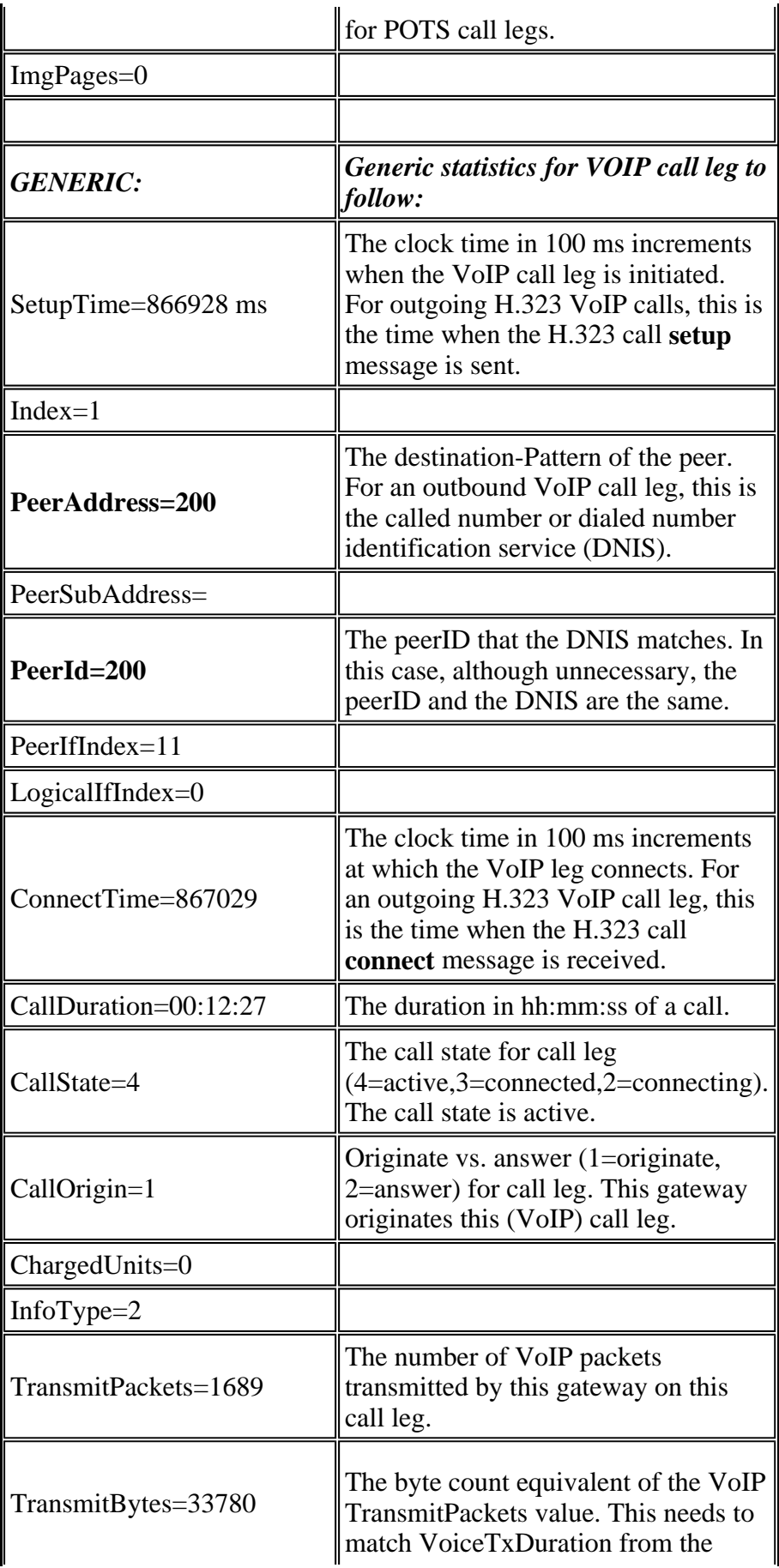

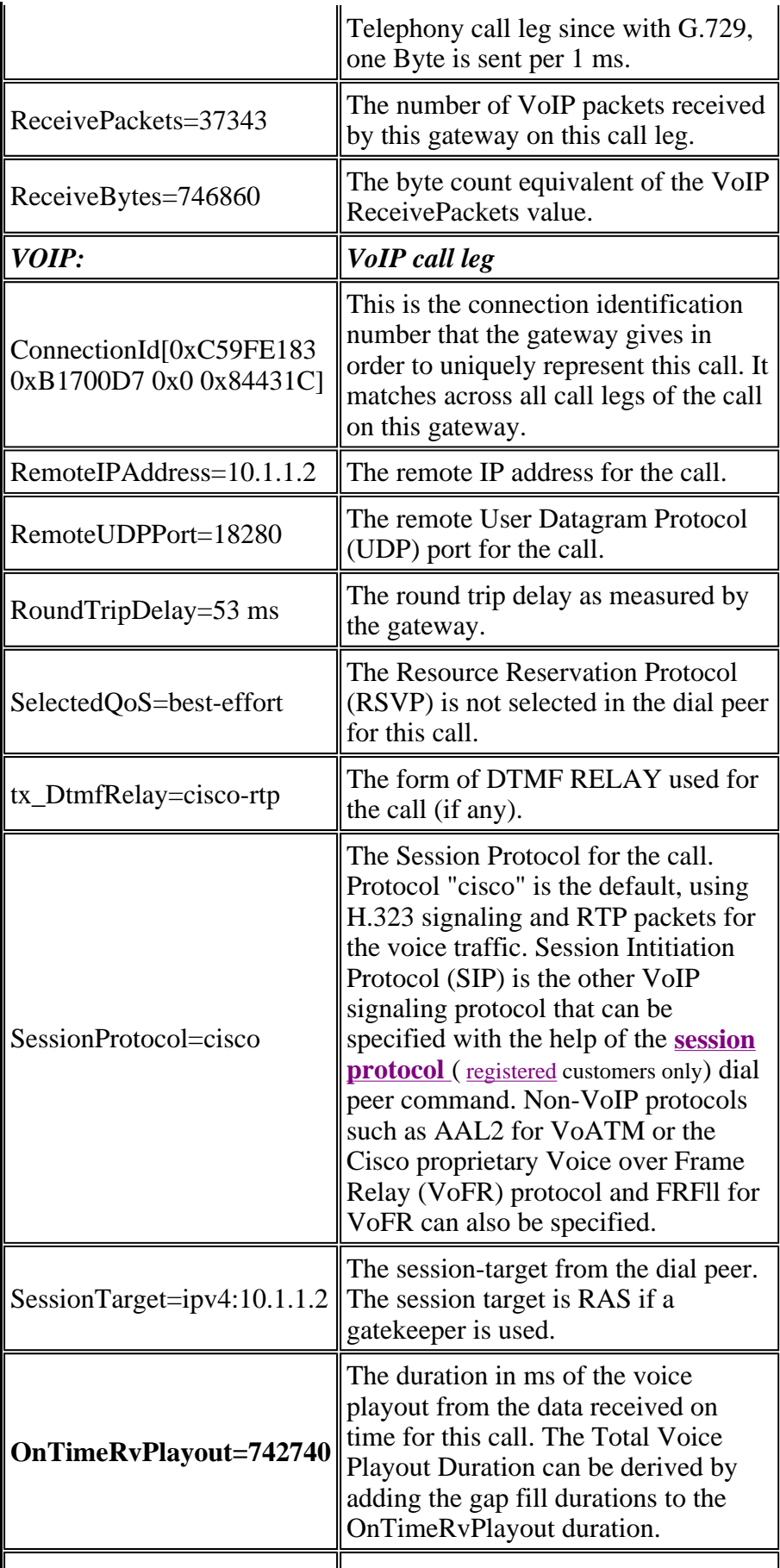

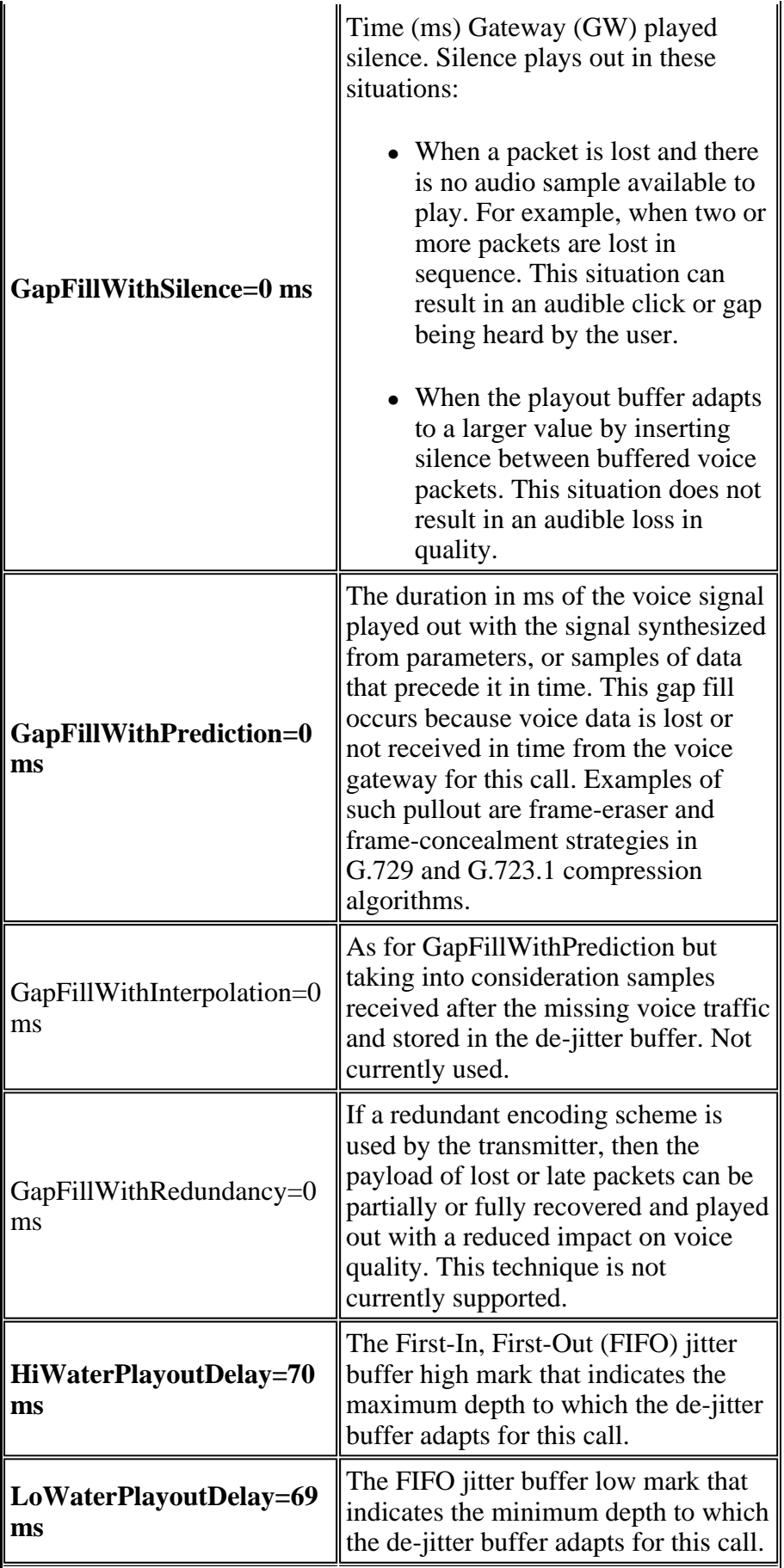

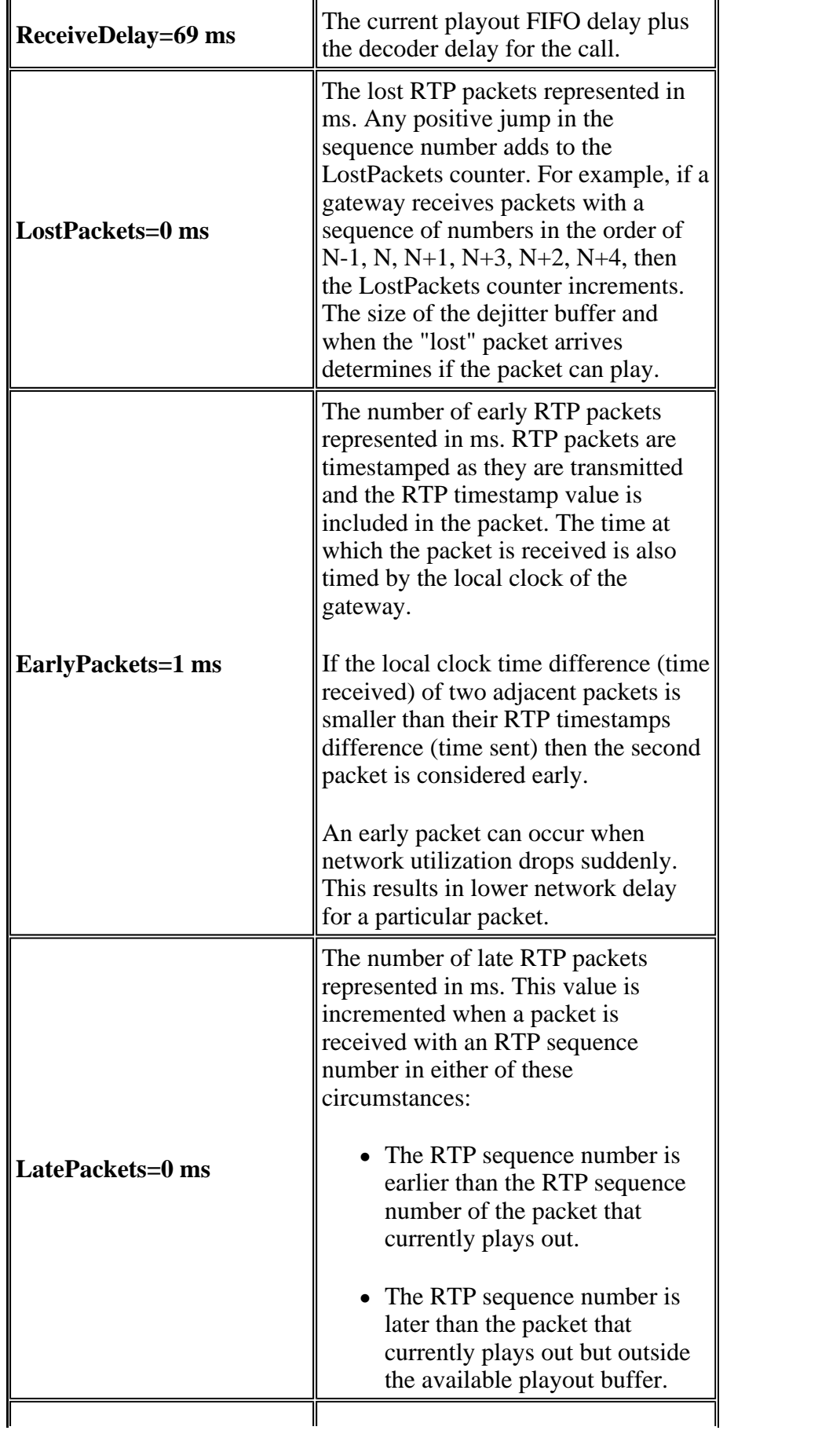

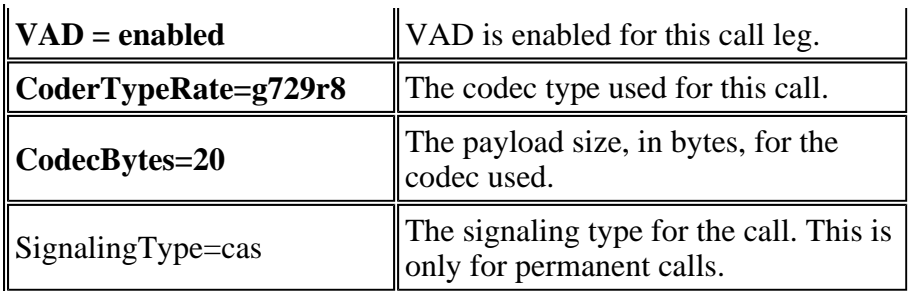

# **Use of the Command Output to Troubleshoot Voice Quality Issues**

This section includes a discussion on the impact of voice quality of highlighted parameters in the Parameters table.

## **Dial Peer Matching and Bandwidth Consumption**

These parameters provide information associated with a particular VoIP leg of a call. In this particular call leg example, the call matches with dial peer 200, the codec used is G.729 with a payload size of 20 bytes, and VAD is enabled.

- **PeerId=200**
- **CoderTypeRate=g729r8**
- **CodecBytes=20**
- **VAD = enabled**

This information, when combined with information about the network configuration, such as the Layer 2 transport and the optional use of **compressed RTP** allows you to determine the per call bandwidth requirements for calls that match this dial peer. Refer to Voice Over IP - Per Call Bandwidth Consumption for more information.

If provisioned bandwidth is insufficient in order to support the number of calls, then the result can be choppy or synthetic voice.

**Note:** The command **call threshold** can be used as one of the methods for call admission control, but this command does not work for outgoing calls from ISDN interfaces to H323 networks.

If the characteristics of the call leg do not seem correct, review your dial peer configuration and matching. Refer to some of the dial peer related documents listed at the Call Routing / Dial Plans Technical Support page for more information.

## **Garbled Voice**

Garbled voice, of which choppy and synthetic voice are good examples, can occur under a number of circumstances usually associated with incorrectly provisioned WAN links. These potentially result from lack of appropriate connection admission control (CAC), or incorrectly configured voice prioritization. The **show call active voice** command provides visibility into these issues with these parameters:

- **OnTimeRvPlayout=742740**
- **GapFillWithSilence=0 ms**
- **GapFillWithPrediction=0 ms**
- **HiWaterPlayoutDelay=70 ms**
- **LoWaterPlayoutDelay=69 ms**
- **ReceiveDelay=69 ms**
- **LostPackets=0 ms**
- **EarlyPackets=1 ms**
- **LatePackets=0 ms**

The **OnTimeRvPlayout** command provides a good general view of the health of the call when it is compared to the Total Voice Playout Duration. The Total Voice Playout Duration can be derived with the addition of the gap fill durations to the OnTimeRvPlayout duration. If the proportion of on time voice playout time is high then the call is likely to be healthy.

Packets dropped or delayed too long in the packet network can cause voice quality issues.

On receipt of packets that are delayed for so long that they cannot be used, or when packets are dropped in the network and not received at all, an IP phone or voice gateway attempts to reconstruct the voice stream as best it can by the prediction of the voice signal.

Repeatedly issue the **show call active voice** command on an IOS gateway in order to provide visibility into this issue:

- **LatePackets**—The number of packets that arrive outside the de-jitter buffer playback delay period. These packets are discarded.
- **LostPackets**—The number of packets that never arrive at the receiving IP phone or gateway.
- **GapFillWithPrediction**—The amount of packet prediction in a call. Divide this number by the packet sample time in order to determine the number of packets affected.
- **GapFillWithSilence**—The amount of silence insertion in the call.

**Note:** The **show port voice active** command on a Catalyst gateway gives you an indication of jitter for a call (**Hi/Low water playout delay**) though it does not differentiate between predictive and silence insertion.

• Synthetic voice

A small amount of predictive insertion is undetectable to the human ear. However, a large amount probably causes a garbled quality in the voice that can be described as synthetic or robotic voice.

• Choppy voice

If packets are dropped or arrive late, then it is not possible for the receiving codec decoder to predict the voice signal. In this case, the signal is replaced with silence inserted into speech.

In addition, if delay is variable (jitter), packets that arrive late but within the playout delay period of the receiving de-jitter buffer, are played out but can cause an underrun of the de-jitter buffer. An underrun occurs when there are no packets left held in the buffer and the speech is delayed when the buffer waits for the next packet to arrive. Audible gap in speech can result.

A small amount of silence insertion or jitter is undetectable to the human ear. However, a large amount probably causes a quality in the voice that can be described as choppy voice or broken voice.

**Note:** If the network delay is variable enough, it is likely that the resulting sound of the speech is both synthetic and choppy.

#### **Resolve Garbled Voice Problems**

Determine the cause of the delay and (if possible) eliminate it.

Causes of drops or delays in a packet Telephony network can be many and varied. Some common examples include:

- Misconfigured Low Latency Queuing
- Misconfigured **fragmentation** for low speed links
- Misconfigured **traffic shaping** and/or **frame relay CIR** ( registered customers only) exceeded
- Links with over-committed bandwidth in the path of the call. For example, poor CAC for voice calls. An example is a G.711 call with no cRTP or VAD across a 64 Kbps link.
- Duplex mismatches in an Ethernet environment
- CPU intensive operations on a router in the path of the call. For example, debugs to a console or saving the router configuration can cause high CPU utilization that delays packets that traverse it.

It is also possible to tune the gateway de-jitter buffers for better voice performance in sub-optimal data networks. However, the results are limited to the degree to which the data network behaves correctly. For more information, refer to Troubleshooting QoS Choppy Voice Issues or a number of the documents listed at the Voice Quality Technical Support page.

## **Hissing, Static, and Clipping**

These parameters identify whether VAD is used for this call and what dial peer is used:

- **VAD = enabled**
- **PeerId=200**
- **NoiseLevel=-59**

### **Resolve Hissing and Clipping Problems**

In order to resolve hissing and some front-end clipping issues, adjust music-threshold or vad-time values (or disable VAD) before you troubleshoot other possible problems.

Test by disabling **comfort-noise** ( registered customers only) or disabling VAD entirely. If the symptom stops, then comfort noise generation is the likely cause of the problem. Reduction of the **musicthreshold** ( registered customers only) at which voice is detected or increase in the **vad-time** ( registered customers only) values on the gateway can make the hissing or clipping less noticeable without the need to disable VAD permanently. These techniques essentially disable VAD at low volume levels and/or during small gaps, respectively. It is not practical to just disable comfort noise since that action causes other voice quality symptoms such as clicking and/or gaps of absolute silence between sentences.

Refer to Troubleshooting Hissing and Static for more information. If these tuning techniques do not solve the problem, then disable VAD. This results in a loss of bandwidth savings.

#### **Resolve Hissing and Clipping Problems in One Direction**

VAD is the cause of most hissing problems. Therefore, it is important to identify whether it is enabled. One of the first steps to troubleshoot hissing or front-end clipping of sentences is to disable VAD. It is therefore important to be able to identify whether it is disabled.

If hissing or clipping only occurs in one direction, the outbound direction, then it can be due to VAD being enabled in this direction even though you have tried to disable it in the VoIP dial peer. In this case, the **show call active voice** command shows VAD enabled and the PeerID in use being 0. In order to overcome this issue, configure the **incoming called-number <number\_dialed> ( registered customers only)** command on the VoIP dial peer to ensure that calls to the PSTN match this peer at the gateway. Otherwise, calls in this direction match with the default dial peer that has VAD enabled by default.

### **Echo**

These parameters are important to troubleshoot echo:

- **ACOMLevel=20**
- **OutSignalLevel=-64**
- **InSignalLevel=-58**
- **ERLLevel=20**

The test tone output is -15 and is looped back with 0 dB loss. Therefore, it comes back at -15 dB. The ERL value here has no significance at this point since the echo canceller does not consider the input signal to be echo.

**Note:** The OutSignalLevel shows the value of the level after the output attenuation is applied to the signal. The InSignalLevel shows the value of the level after the input gain is applied.

If the ERL value is too low, the echo signal that returns to the gateway might be too loud (within 6 db of the talker signal). This causes the echo canceller to consider it as voice (double-talk) instead of echo. Therefore, the echo canceller does not cancel the echo. ERL should be between 6 db and 20 db in order for the echo canceller to engage.

Refer to Troubleshooting Echo Problems between IP Phones and Cisco IOS Gateways and Troubleshooting Echo in IP Telephony Networks (Audio on Demand) for information on troubleshooting echo problems.

### **Jitter and Typical Voice Quality Symptoms**

This section explains how to use the **show call active voice** command in order to identify jitter and typical voice quality symptoms.

A general idea of jitter in the network can be determined by repeatedly issuing the **show call active voice** command while a call is in progress. Ideally, these parameters should stay relatively steady. If they do, that is an indication of smooth packet flow. However, if jitter is present, there are sharp, short term spikes such as those shown in these two sample outputs:

```
GapFillWithSilence=950 ms
GapFillWithPrediction=1980 ms
GapFillWithInterpolation=0 ms 
GapFillWithRedundancy=0 ms 
HiWaterPlayoutDelay=350 ms 
LoWaterPlayoutDelay=25 ms 
ReceiveDelay=29 ms
LostPackets=0 
EarlyPackets=0 
LatePackets=83 
. 
. 
GapFillWithSilence=1040 ms 
GapFillWithPrediction=2350 ms 
GapFillWithInterpolation=0 ms 
GapFillWithRedundancy=0 ms 
HiWaterPlayoutDelay=40 ms 
LoWaterPlayoutDelay=28 ms 
ReceiveDelay=35 ms 
LostPackets=0 
EarlyPackets=0 
LatePackets=99
```
The incrementing number of late packets in these sample outputs reveal a degree of jitter. The silence insertion indicated by an increase in the GapFillWithSilence value manifests itself as choppy voice. The predictive insertion, indicated by an increase in the GapFillWithPrediction value, tends to manifest itself as synthetic voice.

In order to alter the amount of voice signal that is buffered to avoid jitter buffer under-runs or over-runs, issue the **playout-delay** command.

The two modes of configuration for playout delay are adaptive and fixed:

- Adaptive allows the jitter buffer to grow and shrink for the duration of the call within a configured range when you issue the **playout-delay {nominal** *value* **| maximum** *value* **| minimum {default | low | high}}** command.
- Fixed is set at the beginning of a call when you issue the **playout-delay mode {adaptive | fixed [no-timestamps]}** command.

Refer to Playout Delay Enhancements for more information on VoIP.

# **Cisco Support Community - Featured Conversations**

Cisco Support Community is a forum for you to ask and answer questions, share suggestions, and collaborate with your peers. Below are just some of the most recent and relevant conversations happening right now.

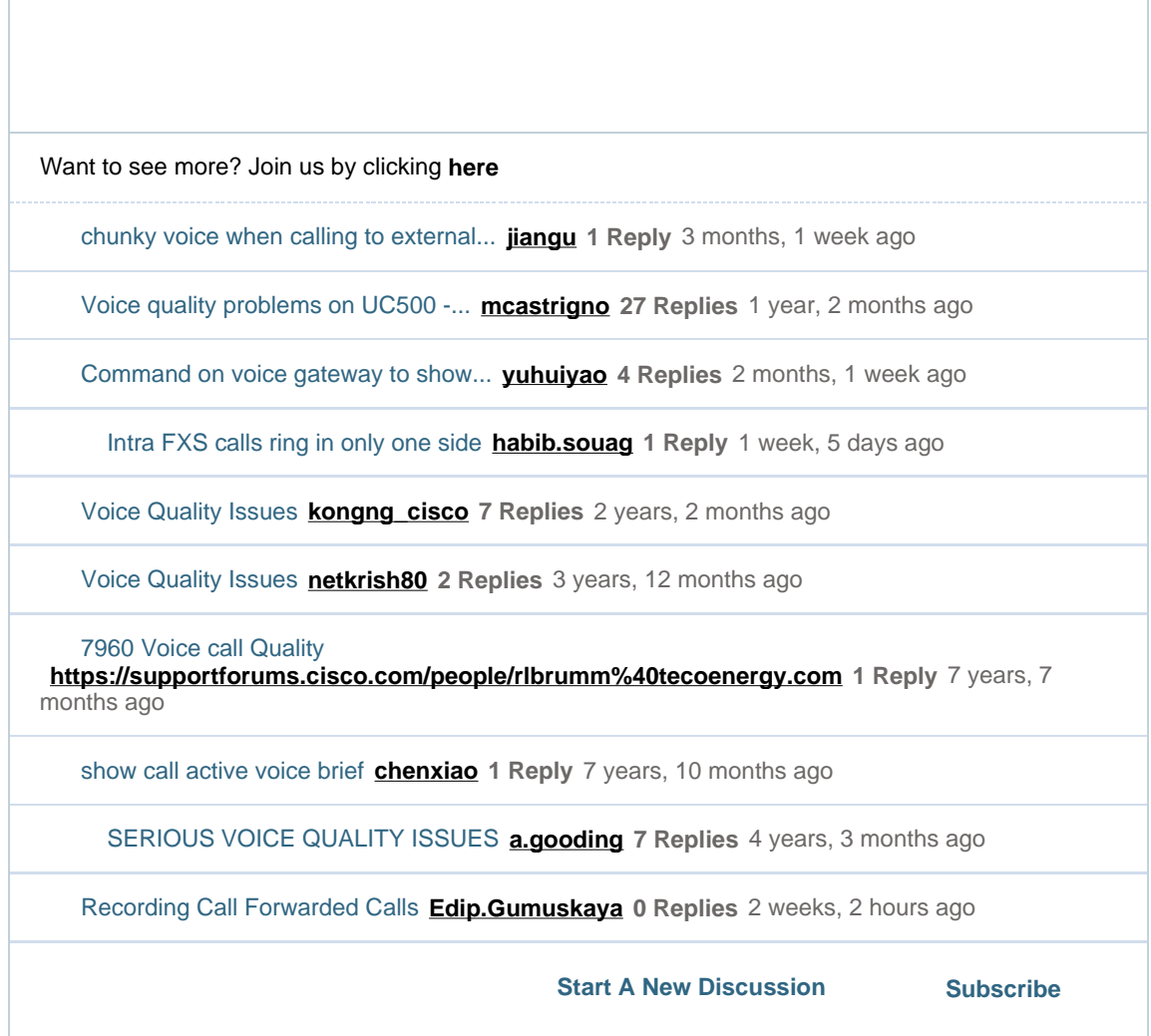

# **Related Information**

- **Recognizing and Categorizing Symptoms of Voice Quality Problems**
- **TAC Case Collection: Voice Quality Troubleshooting Assistance ( registered customers only)**
- **Voice Over IP - Per Call Bandwidth Consumption**
- **Troubleshooting Hissing and Static**
- **Troubleshooting Echo Problems between IP Phones and Cisco IOS Gateways**
- **Troubleshooting Echo in IP Telephony Networks (Audio on Demand)**
- **Voice Technology Support**
- **Voice and Unified Communications Product Support**
- **Recommended Reading: Troubleshooting Cisco IP Telephony <b>PT**
- **Technical Support & Documentation - Cisco Systems**

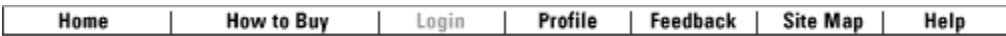

Contacts & Feedback | Help | Site Map

© 2009 - 2010 Cisco Systems, Inc. All rights reserved. Terms & Conditions | Privacy Statement | Cookie Policy | Trademarks of Cisco Systems, Inc.